# SmartWi II Installation

## Guide

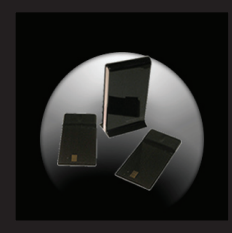

English Français **Deutsch** Polska

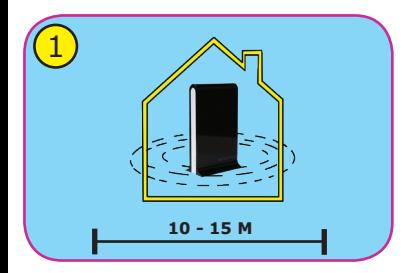

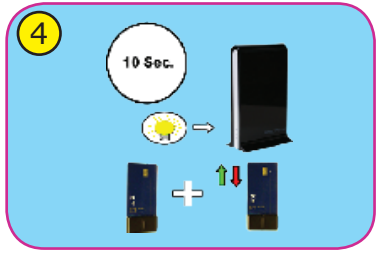

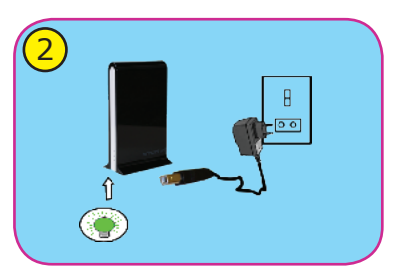

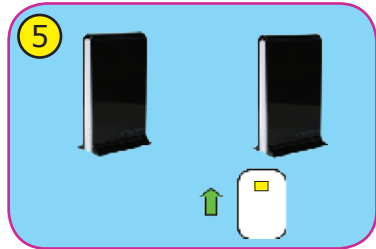

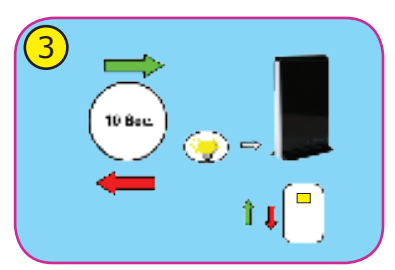

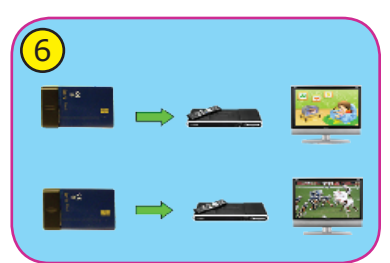

## *Installation Guide SmartWi II*

**1** Place the SmartWi Master Unit in a central location in your home.

The maximum range is between 10 and 15 metres from each SmartWi Client Card / Set Top Box to the SmartWi Master Unit.

2 Power-up the SmartWi Master Unit using either the PSU provided or via a PC using the USB cable also provided. Once powered the green power LED will be illuminated.

3) Fully insert your broadcaster viewing card, with the chip first and facing the centre, into the smartcard slot on the base of the SmartWi Master Unit. Wait approximately 10 seconds until the yellow control LED switches off and remove the broadcaster's card.

4) Insert a SmartWi Client Card into the SmartWi Master Unit. The yellow control LED will illuminate whilst programming the SmartWi Client Card. When the yellow control LED switches off the client card is updated and you can remove it. Repeat step 4 for every SmartWi Client Card you wish to programme.

**Important**: If the SmartWi Client Card is not removed within 60 sec. you will have to repeat the procedure from the beginning. If the red control LED illuminates, then the Client Card has been reset and no information has been stored.

5 Once all SmartWi Client Cards have been programmed successfully insert your broadcaster viewing card back into the SmartWi Master Unit as mentioned in step 3.

6 Insert the programmed SmartWi Client Cards in the various Set Top Box receivers.

 $\mathcal{D}$  During normal operation of the SmartWi Master Unit the green power LED will remain ON and the yellow control LED will indicate data transmission.

#### *Other explanation of LED indicators for the SmartWi Master Unit:*

A. If the red control LED illuminates after power is connected the SmartWi Master Unit is faulty. Please contact your SmartWi reseller.

B. If the red control LED is illuminated whilst the green and yellow LED's are flashing alternately the SmartWi Client Card has been inserted incorrectly. Resolve by removing and reinserting the SmartWi Client Card as mentioned about viewing card in step 3.

C. If the red control LED flickers after power is connected a corrupt firmware has been loaded in the SmartWi Master Unit. Please contact your SmartWi reseller.

Further information: **www.smartwi.net**

### *Guide de installation SmartWi II*

1) Placez le boîtier maître "Smartwi" au centre de votre habitation; la distance maximale de réception est d'environ 10 à 15 métres entre chaque carte client qu'il faut placer dans les démodulateurs et le boitier maître "Smartwi".

2) Branchez le boîtier maître avec l'alimentation fournie ou sur votre PC avec le câble USB également fourni. Dés la mise sous tension, la LED verte témoin s'allumera.

3) Inserez la carte d'abonnement originale fournit par le fournisseur de programmes payants dans le lecteur de cartes "Smartwi" maître, la puce électronique vers l'avant et en haut;attendre environ 10 secondes jusqu'à ce que la LED jaune de contrôle s'éteigne et retirez la carte d'abonnement du boîtier maître.

4) Insérez ensuite une carte client smartwi dans le boîtier maître smartwi comme vous l'avez fait avec la carte officielle des programmes. La LED de contrôle jaune s'allumera pendant le temps de programmation.

5 Quand la programmation sera terminée, la LED jaune de contrôle s'éteindra. Vous pouvez à ce moment retirer la carte du boîtier. Répétez l'étape N°4 avec chaque carte client que vous souhaitez programmer.

**Important** ; Si la carte client n'est pas retirée dans les 60 secondes, il faudra refaire toute la procédure depuis le début.

Si la LED de contrôle rouge s'allume, cela veut dire que la carte client a été réinitialisée et qu'aucune information n'a été enregistrée.

Quand la totalité de vos cartes client a été programmée avec succès, insérez à nouveau votre carte officielle de programmes dans le boîtier « smartwi » comme décrit dans l'étape N°3.

6 Placez ensuite les cartes clients dans les différents démodulateurs que vous souhaitez utiliser.

7) En fonctionnement normal, la LED verte restera allumée et la LED jaune clignotera pour indiquer que les transmissions s'effectuent normalement. *Signification du fonctionnement des LED de contrôle :*

A: Si la LED de contrôle ROUGE s'allume après la mise sous tension, cela indique un problème sur votre boîtier maître « smartwi ». SVP contactez votre distributeur. B: Si la LED rouge s'allume pendant que la verte et la jaune clignotent alternativement, cela indique que la carte client a été mal insérée. Vous pouvez régler le problème en enlevant puis en réinsérant la carte client.

C: Si la LED de contrôle ROUGE clignote rapidement après la mise sous tension, cela indique un mauvais chargement de programme dans le boîtier maître.SVP, contactez votre distributeur.

Pour plus d'informations connectez vous sur le site **www.smartwi.net**

### *Installationsanleitung SmartWi II*

1) Platzieren Sie den SmartWi Master an einem zentralen Ort in Ihrem Zuhause. Die maximale Reichweite zwischen Master und Empfängekarten ist 10-15 Meter, wenn Sie nach Installation in den Decoder/Receiver eingesetzt wurden. 2) Schließen Sie nun den Master mithilfe des mitgesendetem Adapterkabel oder des beiliegendem Usb Kabel an. Wenn Sie dieses getan haben leuchtet die grüne LED Kontrollleuchte.

3) Setzen Sie nun die originale PayTV Karte Ihres Anbieters in den Kartenleser, unten im Master, mit dem Chip zuerst und in die Mitte des Masters zeigend. Warten Sie 10 Sek. bis die gelbe LED Kontrollleuchte aufleuchtet. Entfernen Sie dann die Kontrollkarte wieder aus dem Master.

4) Setzen Sie nun die Empfängerkarte in den Master, wie vorher die Hauptkarte Ihres Anbieters. Die gelbe LED Leuchte wird leuchten wären die Karte programmiert wird. Wenn diese dann wieder ausgeht können Sie die Kater entfernen. Wiederholen Sie diesen Vorgang mit all den Karten die Sie programmieren wollen.

**WICHTIG:** Wenn die SmartWi Empfängerkarte nicht binnen 60 Sek. entfernt wird, müssen Sie punkt 4 komplett wiederholen. Wenn das rote LED Lämpchen leuchtet, ist die Programmierung Ihrer Karte nicht gespeichert.

5) Wenn alle Empfängerkarten korrekt programmiert sind, setzen Sie Ihre Karte von Ihrem Anbieter zurück in den Master.

6 Setzen Sie nun die programmierten Empfängerkarten in die dafür vorgesehenen Empfängerboxen/TV Empfänger. 7) Unter der richtigen Vorgangsweise wird die grüne LED Leuchte am Master leuchten wären die gelbe LED Leuchte blinkt und somit die Datenübertragung anzeigt.

#### *Bedeutung anderer Indikationen der Master Kontrollleuchten:*

A: Wenn die Rote LED Leuchte aufleuchtet nach Anschluss des Masters am Strom, befindet sich auf dem Master ein Fehler. Kontaktieren Sie dann Ihren SmartWi Anbieter.

B: Wenn die rote LED Leuchte leuchtet wären die Grüne und die Gelbe abwechseln blinken, ist die SmartWi empfängerKarte nicht korrekt eingesetzt. Lösen Sie das Problem in dem Sie die Karte erneut einsetzen wie unter Punkt 3. beschrieben.

C: Wenn die rote LED Leuchte blinkt nachdem der Master am Strom angeschlossen wurde, so Ist der SmartWi Master falsch programmiert worden. Kontaktieren Sie dann den Verkäufer. Für weiter Informationen besuchen Sie unsere Webseite: **www.smartwi.net**

## *Instrukcja instalacji Splittera SmartWi II*

1) Umieść serwer w centralnym miejscu w domu lub mieszkaniu. Maksymalna odegłość od każdej z kart klienckich (tunerów) to 10-15m. 2) Podłącz SmartWi V.2.0 do zasilacza sieciowego 240V lub komputera (przy użyciu kabla USB). Używaj tylko zasilacza dołączonego do zestawu.

3) Włóż oryginalną kartę kodową (dostarczaną przez operatora) karta musi być włożona chipem do środka oraz do dołu. (z tej samej strony co napis na SmartWi. Poczekaj około 10 sekund I wyciągnij kartę kodową z serwera. (Procedura jest zakończona pomyślnie kiedy żółta diode led zgaśnie.)

4) Włóż kartę kliencką do SmartWi. Podczas programowania karty żółta dioda led będzie się palić. Po zgaśnięciu diody karta zostaje zaktualizowana. Należy wtedy wyciągnąć kartę kliencką z serwera. Trzeba przeprowadzić tę samą procedurę dla pozostałych kart klienckich.

**UWAGA!** Karta kliencka musi być wyciągnięta w ciągu 60 sekund. W przeciwnym razie trzeba będzie powtarzać procedurę od nowa. Jeśli czerwona dioda led miga

oznacza reset karty (żadne dane nie zostaną zapisane).

5) Włóż kartę kodową wymienioną w punkcie 3 do serwera SmartWi V.2.0 oraz pozostaw ją tam.

6) Umieść karty klienckie w poszczególnych odbiornikach (dekoderach). 7) Podczas pracy SmartWi zielona dioda led pozostaje włączona. Natomiast żółta dioda led sygnalizuje transmisję danych.

#### *Pozostałe wskazania:*

A. Jeśli po podłączeniu SmartWi V.2.0 do zasilania pali się czerwona dioda led, oznacza to uszkodzenie urządzenia.

B. Jeśli pali się czerwona dioda led, a żółta i zielona dioda miga na przemian, oznacza to, że karta została niepoprawnie włożona. Usuń wtedy kartę z czytnika i postępuj wg wskazówek zawartych w p.3. C. Jeśli czerwona dioda led mruga oznacza to niepoprawne wgranie oprogramowania do serwera SmartWi.V.2.0.

Jeśli wystapia jakieś problemy lub masz dodatkowe pytania udaj się pod poniższy adres: **www.smartwi.net**